## Our Sunday Visitor Online List Manager

# **OLM Features**

**Online List Manager –** Allows you the ability to look up parishioners, edit names and addresses, order starter sets and add new parishioners all under the **Online List Manger** icon

You can access the Online List Manager through the portal by going to **OSVOffertory.com.** Feel free to add this as a bookmark or favorite in your favorite browser. **Click the link in the upper right corner "Customer Account Login" to log in.** 

Click on the purple Online List Manager button to access your parishioner list.

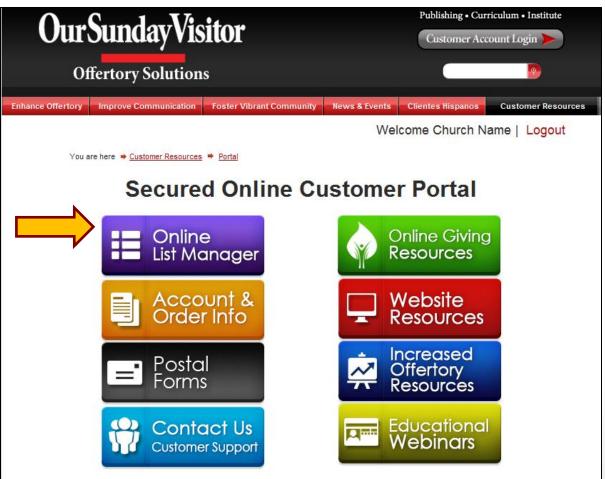

#### Once you have clicked on OLM, you will see the screen below

| Our Sunday Visit | -        | 100000      | 70000500010  |            |        |             |            | 0 E    | W    | elcome, Portal User<br>re: 555 Inactive: 0 |
|------------------|----------|-------------|--------------|------------|--------|-------------|------------|--------|------|--------------------------------------------|
| st(s)            | Search b | y Name, Env | #, & Address |            |        |             |            | Search | *    | New Parishioner                            |
| ALL LISTS        | Env #    | Status      | Last Name    | First Name | Title  | Address     | City       | 50     | 66)) | ZIPIPostal Code                            |
| ADULT WEEKLY     | 1        | Active      | SMITH        | JOHN       | MR-MRS | 123 MAIN ST | HUNTINGTON | 9N     |      | 46750                                      |
| EASTER           | 2        | Active      | SMITH        | JOHN       | MRMRS  | 123 MAIN ST | HUNTINGTON | IN     |      | 46750                                      |
| OLG              | 3        | Active      | SMITH        | JOHN       | MR-MRS | 123 MAIN ST | HUNTINGTON | IN     |      | 46750                                      |
| 3167             | 4        | Active      | SMITH        | JOHN       | MR-MRS | 123 MAIN ST | HUNTINGTON | IN     |      | 46750                                      |
|                  | 5        | Active      | SMITH        | JOHN       | MRMRS  | 123 MAIN ST | HUNTINGTON | IN     |      | 46750                                      |
| tatus            | 6        | Active      | SMITH        | JOHN       | MRMRS  | 123 MAIN ST | HUNTINGTON | IN     |      | 46750                                      |
| O Active         | 2        | Active      | SMITH        | JOHN       | MR-MRS | 123 MAIN ST | HUNTINGTON | iN     |      | 46750                                      |
| 0                | 6        | Active      | SMITH        | JOHN       | MR-MRS | 123 MAIN ST | HUNTINGTON | IN     |      | 46750                                      |
| Inactive         | 9        | Active      | SMITH        | JOHN       | MR-MRS | 123 MAIN ST | HUNTINGTON | iN     |      | 46750                                      |
| O AL             | 10       | Active      | SMITH        | JOHN       | MR-MRS | 123 MAIN ST | HUNTINGTON | IN     |      | 46750                                      |

Copyright © Our Sunday Visitor, Inc. 2014

#### **Filter Options**

You may choose to view your parishioner information in a number of ways, using the filter options below:

- List if you have multiple lists, you may select to view only parishioners from particular lists or view all parishioners from all lists. The List(s) field will default to ALL lists if there are multiple lists. When there is one list, that list will be displayed.
- Status select to view all parishioners or only active or inactive parishioners
- Items per page this will allow you to view 10 records per page or change it to view 25 records per page

| ir Sunday Vis | by Li  | er<br>ist       |             |          |        |             | Ť         | 0         | 10    | ф                            | Ċ          |
|---------------|--------|-----------------|-------------|----------|--------|-------------|-----------|-----------|-------|------------------------------|------------|
| JR SUND       |        |                 | 0000500010  |          |        |             | Par       | ishioners |       | Welcome, Po<br>tive: 555 Inc |            |
| a) (*         | Beard  | h by Name, Envi | K & Address |          |        |             |           | Sear      | ch 🔹  | New P                        | arishioner |
| LISTS         | Erry # | Status          | Last Name   | FintNane | Title  | Address     | City      |           | State | IP-Posts (                   | Code :     |
| ILT WEEKLY    | 1      |                 | ATH         | JOHN     | MR-MRS | 120 MAIN ST | HUNTINGTO | N)        | IN    | 46750                        |            |
| TER           | 12     | Filter          | ITH .       | JOHN     | MR-MRS | 123 MAIN ST | HUNTINGTO | N         | iN    | 46750                        |            |
|               | 1 3    | by              | ATH         | JOHN     | MR-MRS | 123 MAIN ST | HUNTINGTO | N.        | IN    | 46750                        |            |
|               | 4      | Status          | ATTH .      | JOHN     | MR-MRS | 123 MAIN ST | HUNTINGTO | N.        | IN    | 46750                        |            |
|               | / 5    | Status          | ATH         | JOHN     | MRMRS  | 123 MAIN ST | HUNTINGTO | N         | IN .  | 46750                        |            |
| 5             | 6      | Active          | SMITH       | JOHN     | MRMRS  | 123 MAIN ST | HENTINGTO | N         | IN    | 46750                        |            |
| Active        | 2      | Active          | SMITH       | JOHN     | MR-MRS | 171 Ite     | ms per    | nage      |       | 46750                        |            |
|               | 6      | Active          | SMITH       | JOHN     | MR-MRS | 123 1       |           |           |       | 46750                        |            |
| ictive.       | 9      | Active          | SMITH       | JOHN     | MR-MRS | 23 MAIN ST  | HUNTINGTO | N.        | IN    | 46750                        |            |
| Al            | 10     | Active          | SMITH       | JOHN     | MRARS  | 120 MAIN ST | HUNTINGTO | N         | IN    | 46750                        |            |

Copyright © Our Sunday Visitor, Inc. 2014

## **Sorting Options**

You may sort any of the following Ascending or Descending by clicking on the text:

- Env #
- Status
- Last Name
- First Name
- Title
- Address
- City
- State
- Zip/Postal Code

| Our Sunday Visit | tor Online List | t Manager   |                |          |        |             | A (        | 0          | ii. | Φ                              | Ċ                      |
|------------------|-----------------|-------------|----------------|----------|--------|-------------|------------|------------|-----|--------------------------------|------------------------|
| OUR SUNDA        | Y VISI          | TOR         | 70000500010    |          |        |             | Parish     | ioners: 55 |     | Welcome, Por<br>tive: 555 lina | rtal User<br>Ictive: 0 |
| List(5)          | Search b        | y Name, Env | e #, & Address |          |        |             |            | Search     |     | New P                          | arishioner             |
| ALL LISTS        | Env #           | Status      | Last Name      | FistNase | Tille  | Address     | City       | 5          | 200 | IP/Fostal C                    | 1001                   |
| ADULT WEEKLY     |                 | Active      | SMITH          | 30449    | MRMRS  | 123 MAIN ST | HUNTINGTON |            | -   | 45750                          |                        |
| EASTER           | 2               | Active      | SMITH          | JOHN     | MR-MRS | 123 MAIN ST | HUNTINGTON | 15         |     | 46750                          |                        |
| OLG              | 3               | Active      | SMITH          | JOHN     | MR-MRS | 123 MAIN ST | HUNTINGTON | 31         |     | 46750                          |                        |
| 2.67             | 4               | Active      | SMITH          | JOHN     | MR-MRS | 123 MAIN ST | HUNTINGTON | IN         |     | 46710                          |                        |
|                  | 5               | Active      | SMTH           | JOHN     | MRMRS  | 123 MAIN ST | HUNTINGTON | 0          |     | .45750                         |                        |
| Status           | 6               | Active      | SMITH          | JOHN     | MRMRS  | 123 MAIN ST | HUNTINGTON |            |     | 46750                          |                        |
| O Active         | 2               | Active      | SMITH          | JOHN     | MR-MRS | 123 MAIN ST | HUNTINGTON | in in      |     | 46750                          |                        |
| 0                | 4               | Active      | SMITH          | JOHN     | MR-MRS | 123 MAIN 5T | HUNTINGTON | 15         |     | 46750                          |                        |
| Inactive         | 9               | Active      | SMTH           | JOHN     | MR-MRS | 120 MAIN ST | HUNTINGTON | in in      |     | 46750                          |                        |
| 0 AL             | 10              | Active      | SMTH           | JOHN     | MRAIRS | 123 MAIN ST | HUNTINGTON | IN         |     | 46750                          |                        |

Copyright © Our Sunday Visitor, Inc. 2014

#### Search Options:

**Search –** Allows you to search the various fields in a parishioner record. Enter your search criteria and hit the enter key or click the Search button

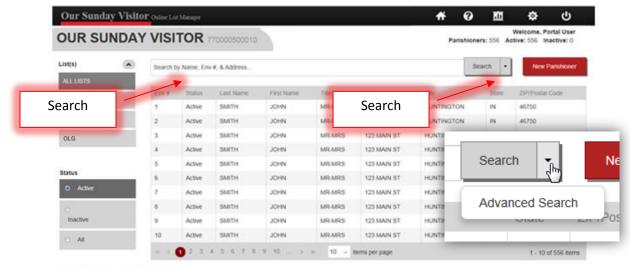

Copyright © Our Sunday Visitor, Inc. 2014

Advanced Search – Allows you to do a specific search using several options including envelope #. Click on the arrow to the right of the Search button to access the Advanced Search. In the Advanced Search box enter your search criteria and click the Search button.

| Advanced Search | ×               |
|-----------------|-----------------|
| Envelope Number |                 |
| First Name      | Last Name       |
| Address 1       |                 |
| City            | Postal/ZIP Code |
|                 | Search          |
|                 |                 |

| parishione | blank<br>er record                                                                                    | Our Sunday Vi      |          |        |                |            |                          |                            | <del>1</del> 6          |                                         | CP<br>Welcome, Porta                 |
|------------|----------------------------------------------------------------------------------------------------|--------------------|----------|--------|----------------|------------|--------------------------|----------------------------|-------------------------|-----------------------------------------|--------------------------------------|
| will open. |                                                                                                    | List(s)            |          |        | v #, & Address |            |                          |                            | Pansh                   | Search +                                | New Para                             |
|            |                                                                                                    | ALL LISTS          | Enva     | Shahes | Last Name      | First Name | Tax                      | Address                    | Chr                     | State                                   | 28VPostar Cod                        |
|            |                                                                                                    | ADULT WEEKLY       | 1        | Active | SANTH          | JOHN       | MRMRS                    | 123 MAIN ST                | HUNTINGTON              | IN                                      | 46750                                |
|            |                                                                                                    | EASTER             | 2        | Active | SMITH          | JOHN       | MR.MRS                   | 123 MAIN ST                | HUNTINGTON              | IN                                      | 46750                                |
|            |                                                                                                    | OLG                | 3        | Active | SMTH<br>SMTH   | JOHN       | MR.MRS<br>MR.MRS         | 123 MAIN ST<br>123 MAIN ST | HUNTINGTON              | IN<br>IN                                | 46750<br>46750                       |
| UR SUNDAY  | Outre Los Manager                                                                                     | 20010              |          |        |                |            | 4                        | ¥ Ø                        | Created<br>2 45 20 PM 1 |                                         | Dortal Use<br>Modified<br>2:45:20 Pt |
| UR SUNDAY  |                                                                                                    |                    | _        |        |                |            | 4                        |                            | Created: V              | /elcome,                                | Portal Use<br>Modified               |
| UR SUNDAY  | Celaul Name ( Manage Parely N                                                                         | (anes)             |          |        |                |            | _                        | 6/20/2014 :                | Created: V              | /elcome,                                | Portal Use<br>Modified               |
| UR SUNDAY  | Celaul Name ( Manage Parely N                                                                         |                    | Last N   | ~      |                | _          | ige Turbe                | 620/2014 :                 | Creased<br>2 45 20 PM   | /elcome,                                | Portal Use<br>Modified               |
| UR SUNDAY  | Celaul Name ( Manage Parely N                                                                         | aner)<br>Fest Name | Curl N   | ~      |                | D Erwi     | ige Turbe                | 620/2014                   | Created:<br>2 45 20 PM  | velcome,<br>1/20/2014                   | Portal Use<br>Modified               |
| UR SUNDAY  | Column Name ( Manage Family N                                                                         | aner)<br>Fest Name | Last N   | ~      |                | _          | ige Norde                | 620/2014                   | Created:<br>2.45.20 PM  | Velcome,<br>1/20/2014                   | Portal Use<br>Modified               |
| UR SUNDAY  | Column Name ( Manage Family N                                                                         | aner)<br>Fest Name | Larin    | ~      |                | Corre      | ige Norde                | 620/2014                   | Created:<br>2 45 20 PM  | /elcome,<br>525/2014<br>7#<br>19/5cner? | Portal Use<br>Modified               |
| UR SUNDAY  | VISITOR 7700000                                                                                       | aner)<br>Fest Name | Last N   |        |                | Corre      | ige Nutile<br>a(1        | 620/2014                   | Created:<br>2.45.20 PM  | /elcome,<br>525/2014<br>7#<br>19/5cner? | Portal Use<br>Modified<br>2.45/20 Pt |
| UR SUNDAY  | VISITOR 7700000                                                                                       | aner)<br>Fest Name | Last N   |        |                | Corr       | ige Nutile<br>a(1        | 620/2014                   | Created:<br>2.45.20 PM  | /elcome,<br>525/2014<br>7#<br>19/5cner? | Portal Use<br>Modified<br>2.45/20 Pt |
| UR SUNDAY  | VISITOR 7700000                                                                                       | Fest Name          | Last No. | 114    |                |            | uge filotolle<br>ak<br>1 | 620/2014                   | Created:<br>2.45.20 PM  | /elcome,<br>525/2014<br>7#<br>19/5cner? | Portal Use<br>Modified<br>2.45/20 Pt |
| UR SUNDAY  | Colout Name ( Manage Family N<br>Colout Name ( Manage Family N<br>Tris<br>Promary ASSress Adversary A | Great              | Latin    | in i   |                | Corr       | uge filotolle<br>ak<br>1 | 620/2014                   | Created:<br>2.45.20 PM  | /elcome,<br>525/2014<br>7#<br>19/5cner? | Portal Us<br>Modifier<br>2.45 20 Pl  |

- Fill in all required name and address fields and tab through the fields. The City and State will populate after entering the ZIP.
- If you assign envelope numbers, you will need to enter the number in the Envelope Number box. If you want to use the next available envelope number, you will need to press the Next Env. # button.
- Optional fields are available to record the contact phone number, email, fax number and notes.

#### Adding a new parishioner continued

- If there are multiple mailing lists, check the box for the appropriate list.
- When Starter Sets are an option on a particular list, the box will appear after selecting the list.

| -   |                           |                                                    | EASTER      | tarter Set? |                     |                                                                                    |
|-----|---------------------------|----------------------------------------------------|-------------|-------------|---------------------|------------------------------------------------------------------------------------|
|     | Our Sunday vis            | AY VISITOR 7700                                    | OLG         |             | Creat               | Welcome, Portal Us<br>Welcome, Portal Us<br>act: Modifie<br>PM 8/20/2014 2:45/20 P |
|     |                           | Ten                                                | Feet Name   |             | etige Number        | ent Env #                                                                          |
|     | Actions<br>Viter History  | Primary Address Attem                              | ate Address | Star        | ter Set             | nshaner?<br>te                                                                     |
| st. |                           | Address 2<br>City<br>20 <sup>th</sup> /thetal Code |             |             |                     |                                                                                    |
|     |                           |                                                    |             |             | Save/Love Save/Cove | Cancel                                                                             |
|     | Copyright © Our Sunday Ve | ator the 2014                                      |             |             |                     |                                                                                    |

- When you are completely done adding your parishioner, click the Save/Close button. This action will activate Auto – Correct, which will validate the address.
- If you have more than one parishioner to add click the Save/New button. Auto – Correct will be activated to validate the address. The record will be saved and a new record will be opened for the next parishioner

### **Auto-Correct**

The Auto-Correct feature provides immediate CASS<sup>™</sup> validation on addresses as you make entries.

• An address validation message will appear when you add a new parishioner or change an address on an existing record.

|             | Primary Address has been Standardized<br>The Primary Address you entered has been Standardized to meet USPS requirements. |             |                |  |  |  |  |  |  |
|-------------|----------------------------------------------------------------------------------------------------|-------------|----------------|--|--|--|--|--|--|
| Standard    | ized Address:                                                                                                    | Submitte    | d Address:     |  |  |  |  |  |  |
| Address 1:  | 200 NOLL PLZ                                                                                                    | Address 1:  | 200 NOLL PLAZA |  |  |  |  |  |  |
| Address 2:  |                                                                                                    | Address 2:  |                |  |  |  |  |  |  |
| City:       | HUNTINGTON                                                                                                    | City:       | HUNTINGTON     |  |  |  |  |  |  |
| Zip/Postal: | 46750 - 4310                                                                                                    | Zip/Postal: | 46750 -        |  |  |  |  |  |  |
|             |                                                                                                    |             |                |  |  |  |  |  |  |
|             |                                                                                                    |             | ОК             |  |  |  |  |  |  |

## Changing/Deleting/Deactivate/Reactivating a Parishioner Record

Use the **Search** or **Advanced Search** to locate the parishioner that you wish to change or delete. Click on the record of the parishioner that you wish to change or delete. This will open the family details screen so a change can be made.

#### Changes- You may change:

- · Any of the name or address fields
- Move or add the parishioner to another list (if there are multiple lists).
- To change an envelope number, it is recommended that you delete the record and add a new record with that envelope number. This disconnects the previous parishioner from the record so it is available for a new parishioner.
- · Send a starter set
- Update contact information
- Click Save/Close to save the changes.

#### Deletions

- Click on the **Delete** button
- You will be asked if you are sure you want to delete this record, click Delete or Cancel
- Deletions are immediate and permanent. A new record will need to be created to restore the parishioner information in the event that the record should not have been deleted

## Changing/Deleting/Deactivate/Reactivating a Parishioner Record continued

#### Deactivate/Reactivate

- To deactivate, click the Inactive Parishioner box under Status. This will stop the parishioner from receiving envelopes but does not delete them
- To set a date for the parishioner to be reactivated, click on the calendar in the **Reactivate Date** field under Status. Select the month/year that the parishioner should resume receiving the envelope mailing.

|                            |                                                          |                        |                      |                            |        | ive Paris<br>ate Date: |            |         |
|----------------------------|----------------------------------------------------------|------------------------|----------------------|----------------------------|--------|------------------------|------------|---------|
|                            |                                                          |                        |                      |                            | 06/201 | 5                      | 1          | <b></b> |
|                            |                                                          |                        |                      |                            | <      | 20                     | )15        | >       |
|                            |                                                          |                        |                      |                            | Jan    | Feb                    | Mar        | Apr     |
|                            |                                                          |                        |                      |                            | Мау    | Jun                    | Jul        | Aug     |
| Our Sunday Visito          | Y VISITOR ##000000010                                    | Ħ                      | Creat                | Welcome,                   | Sep    | Oct                    | Nov        | Dec     |
| ACALT WEEKLY<br>EASTER     | Coluit Name (Manape Family Same)                         | Environ Number         | 20/2014 2 45 20      | ent Env #                  | Mor    | iday, Aug              | gust 25, : | 2014    |
| OLG<br>Sens<br>AGR HISTORY | Pomary Address Attenuate Address                         | Contact<br>Phone       | Status<br>El Inactiv | tve Parshoner?<br>ate Date |        | nact<br>Read           |            |         |
|                            | Adores 1 Adores 2 Adores 2 Gry State State Dhilves Color | Email<br>Fan<br>Itoles |                      |                            |        |                        |            |         |
|                            |                                                          |                        |                      |                            |        |                        |            |         |
|                            |                                                          | Savoliev               | Save Cose            | Cancel                     |        |                        |            |         |

### **Alternate Addresses**

Maintain an alternate address for your parishioners and set begin and end dates for the envelopes to be sent to this address

| OUR SUNDA    | Y VISITOR                                                                               |          | 820/20                    | Welcome, Portal Use           Created:         Modified:           114.2.45:20 PM         8/20/2014.2.45:20 PM |
|--------------|-----------------------------------------------------------------------------------------|----------|---------------------------|----------------------------------------------------------------------------------------------------|
| ADULT WEEKLY | Orlaut Nane (Marape Fandy Nanes)<br>Tels Fest Nane<br>Primary A32ress Alternate A32ress | Lat York | Environ Bunter<br>Contact | Status                                                                                                    |
| VERIVETORY   | Address 1<br>Address 2<br>City<br>City<br>DPPFortix Code                                | Ster     | Prove Ereal Fee Roles     | Reactivate Date                                                                                                |
|              | -                                                                                       |          | Savetiew Sav              | e Cose Carcel                                                                                                  |

- Click on the Alternate Address tab.
- Fill in all required address fields.
- City and State will populate after filling in the zip.
- Select Begin Month/Year and End Month/Year for envelopes (optional).
- Click Save/Close

| Primary Address | Alternate Address |            |          |   |
|-----------------|-------------------|------------|----------|---|
|                 |                   |            |          |   |
| Address 1       |                   | Begin Date | End Date |   |
| Address 2       |                   |            |          |   |
| City            |                   | State      |          | • |
| ZIP\Postal Code | -                 |            |          |   |
| Remove Altern   | ate Address       |            |          |   |
|                 |                   |            |          |   |

### **Managing Family Names**

This feature allows you to maintain different names for a parishioner record when the record exists on more than one list. Refer to the Manage Family Names document under HELP in the Online List Manager for additional information.

| Our Sunday Visito                 | P Oxford in Manager                  | _        | -                 | e Family<br>nes      | ත් දූ ර                                                                                                    |
|-----------------------------------|--------------------------------------|----------|-------------------|----------------------|----------------------------------------------------------------------------------------------------|
|                                   | VISITOR 770000500010                 |          |                   |                      | Welcome, Portal User           Created:         Modified:           014 2.45 20 PM         6/20/2014 2.45 20 PM |
| List(s)                           | The SMITH Family Details             |          |                   |                      |                                                                                                    |
| ADULT WEEKLY<br>Send Starter Set? | Oefault Name ( Manage Family Names ) |          |                   | 1                    |                                                                                                    |
| EASTER                            | MR-MRS JOHN<br>Title First Name      |          | SMITH<br>ast Name | 1<br>Envelope Number | Next Env #                                                                                                    |
| tions                             | Primary Address Alternate Address    |          |                   | Contact              | Status                                                                                                    |
| IEW HISTORY                       | 123 MAIN ST                          |          |                   | Phone                | Reactivate Date:                                                                                                |
| RINT                              | Address 1                            |          |                   | Email                |                                                                                                    |
|                                   | Address 2                            |          |                   |                      |                                                                                                    |
|                                   | HUNTINGTON<br>City                   | IN State |                   | Fax<br>Notes         |                                                                                                    |
|                                   | 46750<br>ZIPPostal Code              |          |                   |                      |                                                                                                    |
|                                   |                                      |          |                   | Update Save/         | Close Cancel Delete                                                                                             |
| Copyright © Our Sunday Visitor    | Inc. 2014                            |          |                   |                      |                                                                                                    |

#### **Contacts and Notes**

Maintain the parishioner's phone number, email and fax number. The Notes field is a place where you can record information on the parishioner record.

| SUNDAT                                                                                                    | VISITOR 7700000 Con                  | itact     |                 | Created:          |           |                       |
|----------------------------------------------------------------------------------------------------|--------------------------------------|-----------|-----------------|-------------------|-----------|-----------------------|
|                                                                                                    |                                      |           | 8/20            | 2014 2:45:20 PM 8 | Contact   | Status                |
| ۲                                                                                                    | The SMITH Family Details             |           |                 |                   |           | Inactive Parishioner? |
| FWEEKLY<br>ind Starter Set?                                                                                                    | Oefault Name ( Manage Family Names ) |           | 1               |                   | Phone     | Reactivate Date:      |
| t in the second second s | MR-MRS JOHN                          | SMITH     | 1               | Next En           |           |                       |
|                                                                                                    | Title First Name                     | Last Name | Envelope Number |                   | Email     |                       |
|                                                                                                    | Primary Address Alternate Address    | Notes 📗   | Contact         | Status            |           |                       |
| STORY                                                                                                    | 123 MAIN ST                          |           | Phone           | Reactivate Dat    | Fax       |                       |
|                                                                                                    | Address 1                            |           |                 |                   | Fax       |                       |
|                                                                                                    |                                      |           | Email           |                   | Notes     |                       |
|                                                                                                    | Address 2                            |           |                 |                   |           |                       |
|                                                                                                    | HUNTINGTON                           | IN 💌      | ax.             |                   |           |                       |
|                                                                                                    | City                                 | State     | Notes           |                   |           |                       |
|                                                                                                    | 46750                                |           |                 |                   |           |                       |
|                                                                                                    | ZIP:Postal Code                      |           |                 |                   |           |                       |
|                                                                                                    |                                      |           |                 |                   |           |                       |
|                                                                                                    |                                      |           |                 |                   |           |                       |
|                                                                                                    |                                      |           | Update Save     | Close Cano        | Update Sa | ve/Close Cancel Dele  |

### **Actions and View History**

To access the history of transactions on a record click **View History**. The History screen displays changes in red text, the date of the change and the user that modified the record.

Click **Print** to print a copy of the parishioner record.

|              | Our Sunday Visitor | VISITOR 770000500010                            | ☆         ☆         ☆         weil         weilcome, Portal U           Weicome, Portal U         Created:         Modifi |
|--------------|--------------------|-------------------------------------------------|----------------------------------------------------------------------------------------------------|
| /iew History | List(s)            | The SMITH Family Details                        | 8202014 2 45 20 PM 8202014 2 45 20                                                                                        |
|              | EASTER             | MR-MRS JOHN SMITH<br>Title First Name Last Name | 1 Next Env #                                                                                                    |
| Print        | Actions            | Primary Address Alternate Address               | Contact Status Inactive Parishioner? Phone Reactivate Date:                                                               |
|              |                    | Address 1                                       | Email                                                                                                    |
|              |                    | Address 2 HUNTINGTON  City  State               | Fax<br>Notes                                                                                                    |
|              |                    | 46750 - ZIP/Postal Code                         |                                                                                                    |
|              |                    |                                                 | Update Save/Close Cancel Delete                                                                                           |

#### How to Print Reports from Online List Manager

To access the Report feature, click on Reports in the tool bar along the top of the Online List Manager. You can select any of the report options below. Each report has additional filter options.

Reports

- Parishioner List
- Deleted Family
- Adds & Changes
- Address Corrections
- Labels

| Our Sund         |    |          | 111212-042 | 70000500010  |            |        |             | A O        | 100 ers: 555 | Welcome, P<br>Active: 555 Is |             |         |   |
|------------------|----|----------|------------|--------------|------------|--------|-------------|------------|--------------|------------------------------|-------------|---------|---|
| st(s)<br>ALLUSTS | ۲  | Search b | y Name, Em | R, & Address |            |        |             | 5          | earch .      | New                          | Parishioner |         | _ |
|                  |    | Env#     | Status     | Last Name    | First Name | Title  | Address     | Chy        |              | fi -                         | •           | .11     | ø |
| ADULT WEEKLY     | ţ. | 1        | Active     | SMITH        | JOHN       | MR-MRS | 123 MAIN ST | HUNTINGTON | <u> </u>     |                              | •           |         |   |
| EASTER           |    | 2        | Active     | SMITH        | JOHN       | MR-MRS | 123 MAIN ST | HUNTINGTON |              |                              |             | Reports |   |
| OLG              |    | 3        | Active     | SMITH        | JOHN       | MR-MRS | 123 MAIN ST | HUNTINGTON |              |                              |             | (**)    |   |
|                  |    | 4        | Active     | SMITH        | JOHN       | MR-MRS | 123 MAIN ST | HUNTINGTON | IN           | 46750                        |             |         |   |
|                  |    | 5        | Active     | SMITH        | JOHN       | MRMRS  | 123 MAIN ST | HUNTINGTON | IN           | 46750                        |             |         |   |
| tatus            | -  | 6        | Active     | SMITH        | JOHN       | MRMRS  | 123 MAIN ST | HUNTINGTON | IN           | 46750                        |             |         |   |
| O Active         |    | 7        | Active     | SMITH        | JOHN       | MR-MRS | 123 MAIN ST | HUNTINGTON | IN           | 46750                        |             |         |   |
|                  |    | 8        | Active     | SMITH        | JOHN       | MR-MRS | 123 MAIN ST | HUNTINGTON | IN           | 46750                        |             |         |   |
| inactive         |    | 9        | Active     | SMITH        | JOHN       | MR-MRS | 123 MAIN ST | HUNTINGTON | IN           | 46750                        |             |         |   |
| O AR             |    | 10       | Active     | SMITH        | JOHN       | MR-MRS | 123 MAIN ST | HUNTINGTON | IN           | 46750                        |             |         |   |

Copyright © Our Sunday Visitor, Inc. 2014

#### How to Print a List of Parishioners

| OUR SUN                            | DAY VIS              | ITOR 77000                    | 0500010                                                               |                |                |         |  |  |
|------------------------------------|----------------------|-------------------------------|-----------------------------------------------------------------------|----------------|----------------|---------|--|--|
| Parishioner List<br>Deleted Family | PDF Format w         | Ill return a fixed layout doc | elect the Status, List, Order<br>ument.<br>file which can be opened u |                | hen click View | Report. |  |  |
| Adds & Changes                     | Status:              | Select List(s):               | Order By:                                                             | Format:        |                |         |  |  |
| Address Corrections                | Al     Al     Active | All Lists                     | Envelope Number     Last Name                                         | PDF     Export |                |         |  |  |
| Labels                             | Inactive             |                               | Address<br>Postal Code<br>Status                                      |                |                |         |  |  |
|                                    | View Report          | Reset to Defaults             | 1                                                                     |                |                |         |  |  |

- Select Parishioner List
- Select the Status. This is defaulted to ALL, or select Active or Inactive.
- Select the appropriate List. This is defaulted to ALL, or if there are multiple lists you can select a single list or multiple lists.
- Select Order By
- Select the Format
  - PDF will return a fixed layout document which can be printed
  - Export will return a data only .csv file which can be opened using Excel
- Click view Report

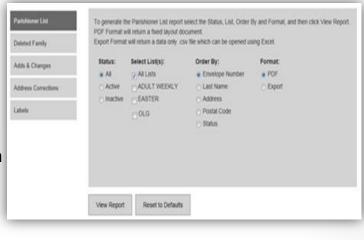

### How to Print a List of Deleted Families

- Select Deleted Family
- Select the appropriate **List**. This is defaulted to ALL. If there are multiple lists you can select a single list or multiple lists.
- Select the Start Date and End Date
- Select the Order By
- Select the Format
  - PDF will return a fixed layout document which can be printed
  - Export will return a data only .csv file which can be opened using Excel
- Click View Report

| Deleted Family      | PDF Format will return a<br>Export Format will return | and the second second se |     | opened using Excel.                            |                            |
|---------------------|-------------------------------------------------------|----------------------------------------------------------------------------------------------------|-----|------------------------------------------------|----------------------------|
| 4dds & Changes      | Select List(s):                                       | Start Date:                                                                                                    | i.  | Order By:                                      | Format:                    |
|                     | Z Al Lists                                            | 1/1/2014                                                                                                    | 64  | Envelope Number                                | . PDF                      |
| Address Corrections | ADULT WEEKLY                                          | End Date:                                                                                                    |     | <ul> <li>Last Name</li> <li>Address</li> </ul> | <ul> <li>Export</li> </ul> |
| abels               | EASTER                                                | 6/30/2014                                                                                                    | 122 | Postal Code                                    |                            |
|                     | Dore                                                  |                                                                                                    |     | Transaction Date                               |                            |
|                     |                                                       |                                                                                                    |     |                                                |                            |
|                     |                                                       |                                                                                                    |     |                                                |                            |
|                     |                                                       |                                                                                                    |     |                                                |                            |
|                     |                                                       |                                                                                                    |     |                                                |                            |

### How to Print a List of Adds and Changes

- Select Adds & Changes
- Select the appropriate **List**. This is defaulted to ALL. If there are multiple lists you can select a single list or multiple lists.
- Select the Start Date and End Date
- Select the Order By
- Select the Format
  - PDF will return a fixed layout document which can be printed
  - Export will return a data only .csv file which can be opened using Excel
- Click View Report

| Deleted Family                                                                                                    |                            | ill return a fixed layout doci<br>will return a data only .csv |             | ened usi | ng Excel.                                               |          |
|----------------------------------------------------------------------------------------------------|----------------------------|----------------------------------------------------------------|-------------|----------|---------------------------------------------------------|----------|
| Adds & Changes                                                                                                    | Status:                    | Select List(s):                                                | Start Date: |          | Order By:                                               | Format:  |
| Charles and Charles and Charle | a Al                       | 2 Al LISS                                                      | 1/1/2014    |          | Envelope Number                                         | e POF    |
| Address Corrections                                                                                                    | <ul> <li>Active</li> </ul> | ADULT WEEKLY                                                   | End Date:   |          | C Last Name                                             | C Export |
| Labols                                                                                                    | () Inactive                | OLO                                                            | 1/31/2014   | 1        | Address     Postal Code     Status     Transaction Date |          |
|                                                                                                    | View Report                | Reset to Defaults                                              | ĺ           |          |                                                         |          |

#### How to Print a List of Address Corrections

- Select Address Corrections
- Select the appropriate **List**. This is defaulted to ALL. If there are multiple lists you can select a single list or multiple lists.
- Select the Start Date and End Date
- Select the Order By
- Select the Format
  - PDF will return a fixed layout document which can be printed
  - Export will return a data only .csv file which can be opened using Excel
- Click View Report

| Deleted Family      | PDF Format will return a<br>Export Format will return |             |   | be opened using Excel.          |          |
|---------------------|-------------------------------------------------------|-------------|---|---------------------------------|----------|
| idds & Changes      | Select List(s):                                       | Start Date: |   | Order By:                       | Format:  |
|                     | Al Lats                                               | 1/1/2014    | В | Envelope Number                 | • PDF    |
| Address Corrections | - ADULT WEEKLY<br>EASTER                              | End Date:   |   | <ul> <li>Change Date</li> </ul> | ⊖ Export |
| Labels              | Dore                                                  | 1/31/2014   | Ħ | () List                         |          |
|                     |                                                       |             |   |                                 |          |
|                     |                                                       |             |   |                                 |          |

#### How to Print Labels

- Select Labels
- Select the Label Type
- Select the **Status**. This is defaulted to ALL, or select Active or Inactive.
- Select the appropriate List. This is defaulted to ALL. If there are multiple lists you can select a single list or multiple lists.
- Hide Envelope Number, is optional
- Select the Order By
- The Format is preset to PDF for labels
- Click View Report

| Parishioner List<br>Deloted Family    | Number box is optio                                                                         |                                      |                                                            | rt and End Dates, Order By | and Format, and then click V                                        | iew Report. The Hide Envel |
|---------------------------------------|---------------------------------------------------------------------------------------------|--------------------------------------|------------------------------------------------------------|----------------------------|---------------------------------------------------------------------|----------------------------|
| Adds & Changes<br>Address Corrections | Label Type:<br>• Avery 5160<br>• Avery 5161<br>• Avery 5162<br>• Avery 5261<br>• Avery 5262 | Status:<br>All<br>Active<br>Inactive | Select List(s):<br>VALUAS<br>AQULT WEEKLY<br>EASTER<br>OLG | Hide Envelope<br>Number?   | Order By:<br>Envelope Number<br>Last Name<br>Address<br>Postal Code | Format:<br>POF             |
|                                       | View Report                                                                                 | Reset to Defaults                    |                                                            |                            |                                                                     |                            |

#### **PDF Format**

Upon clicking View Report, for the PDF format, the print preview will open using Adobe Reader. Depending on your settings in Adobe Reader, you may find the print icon in the upper left side of the window.

If you do not see the print icon in the upper left side, the Adobe Reader tool bar may be hidden when you first open the report. You will need to hover your mouse over the top or bottom center of the screen. A mini tool bar will appear, allowing you to click on the print icon. (*See figure A on the next page*)

After clicking print, your printer options will appear. The Page Sizing should be set to "Actual" size.

| I 🕄 🔁 | 8                                                   | 1                   | /1 938%                          |              | 8 🖪 🖃      |                             |        | Tools Sign C            | Commen |
|-------|-----------------------------------------------------|---------------------|----------------------------------|--------------|------------|-----------------------------|--------|-------------------------|--------|
| C     | Filters applied                                     |                     |                                  |              | nge Report |                             |        |                         | I      |
| Print | Selected Date R<br>Record Status:<br>Sort Criteria: | ange: 8/26/3<br>All | 1014 to 8/26/2014 11:59:59<br>er | PM           |            |                             |        |                         |        |
|       |                                                     |                     |                                  |              |            |                             |        | Printed:8/26/2014       |        |
|       | List: ADULT WED                                     | Transaction Do      | in Norme                         | Address      | Address 2  | City, State Zip             | Status | Modified By             |        |
|       | Changed 1                                           | 8/25/2014           | MRARS JOHN SMTH JR               | 200 NOLL PLZ | A009418 2  | HUNTINGTON, IN 48750 - 4310 | Active | OSV Customer<br>Service |        |
|       | Changed 2                                           | 8/25/2014           | MR JOHN SMITH                    | 200 NOLL PLZ |            | HUNTINGTON, IN 46750 - 4310 | Active | OSV Customer<br>Service |        |
|       |                                                     |                     |                                  |              |            |                             |        |                         |        |
|       |                                                     |                     |                                  |              |            |                             |        |                         |        |
|       |                                                     |                     |                                  |              |            |                             |        |                         |        |
|       |                                                     |                     |                                  |              |            |                             |        |                         |        |
|       |                                                     |                     |                                  |              |            |                             |        |                         |        |
|       |                                                     |                     |                                  |              |            |                             |        |                         |        |
|       |                                                     |                     |                                  |              |            |                             |        |                         |        |
|       |                                                     |                     |                                  |              |            |                             |        |                         |        |
|       |                                                     |                     |                                  |              |            |                             |        |                         |        |
|       |                                                     |                     |                                  |              |            |                             |        |                         |        |
|       |                                                     |                     |                                  |              |            |                             |        |                         |        |
|       |                                                     |                     |                                  |              |            |                             |        |                         |        |
|       |                                                     |                     |                                  |              |            |                             |        |                         |        |
|       |                                                     |                     |                                  |              |            |                             |        |                         |        |
|       |                                                     |                     |                                  |              |            |                             |        |                         |        |
|       |                                                     |                     |                                  |              |            |                             |        |                         |        |
|       |                                                     |                     |                                  | 1 0          | of 1       |                             |        |                         |        |

## Figure A.

|          |                                                   |                 |                              | Add/Chan     | ge Report |                             |        |                         |
|----------|---------------------------------------------------|-----------------|------------------------------|--------------|-----------|-----------------------------|--------|-------------------------|
| Selected | applied: —<br>d Date Ra<br>Status: /<br>iteria: [ |                 | 2014 to 8/26/2014 11:59:59 F | РМ           |           |                             |        |                         |
|          |                                                   |                 |                              |              |           |                             |        | Printed:8/26/20         |
| LINE ADU | AT WEDRLY                                         |                 |                              |              |           |                             |        |                         |
| Action   | Env #                                             | Transaction Dat | te Name                      | Address      | Address 2 | City, State Zip             | Status | Modified By             |
| Changed  | 1                                                 | 8/26/2014       | MR-MRS JOHN SMITH JR         | 200 NOLL PLZ |           | HUNTINGTON, IN 46750 - 4310 | Active | OSV Customer<br>Service |
| Changed  | 2                                                 | 8/25/2014       | MR JOHN SMITH                | 200 NOLL PLZ |           | HUNTINGTON, IN 46750 - 4310 | Active | OSV Customer<br>Service |
|          |                                                   |                 |                              |              |           |                             |        |                         |
|          |                                                   |                 |                              |              |           |                             |        |                         |
|          |                                                   |                 |                              |              |           |                             |        |                         |
|          |                                                   |                 |                              |              |           |                             |        |                         |
|          |                                                   |                 |                              |              |           |                             |        |                         |
|          |                                                   |                 |                              |              |           |                             |        |                         |
|          |                                                   |                 |                              |              |           |                             |        |                         |
|          |                                                   |                 |                              |              |           |                             |        |                         |
|          |                                                   |                 |                              |              |           |                             |        |                         |
|          |                                                   |                 |                              |              |           |                             |        |                         |
|          |                                                   |                 |                              |              |           |                             |        |                         |
|          |                                                   |                 |                              |              |           |                             |        |                         |
|          |                                                   |                 |                              |              |           |                             |        |                         |
|          |                                                   |                 | Print                        |              |           |                             |        |                         |
|          |                                                   |                 |                              |              |           |                             |        |                         |
|          |                                                   | _               |                              |              |           |                             |        |                         |
|          |                                                   |                 |                              |              |           |                             |        |                         |
|          |                                                   |                 |                              |              |           |                             |        |                         |
|          |                                                   |                 |                              | B ⊕   ↑ ₹ 0  |           | <u>لم</u>                   |        |                         |

OSV is a non-exclusive Limited Service Provider Licensee of the United States Postal Service<sup>®</sup>.

The CASS<sup>™</sup> trademark is owned by the United States Postal Service<sup>®</sup>.